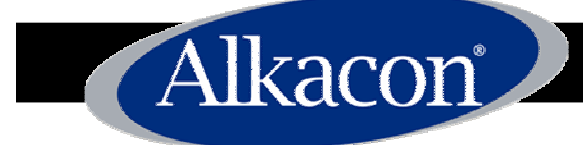

# QOPENCMS

#### Advanced features of OpenCms 7

Alkacon Software GmbHAugust, 2007

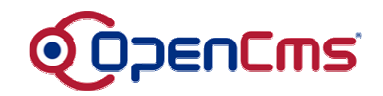

#### Index

- Alkacon OpenCms 7 technical overview
- Creating OpenCms templates with taglibs
- Using and configuring the integrated full text search engine
- Managing multilingual websites
- Defining structured content using XML schema
- Integrating "Direct Edit" functionality

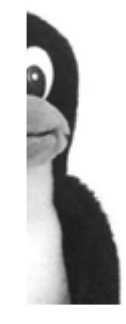

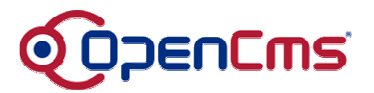

# OpenCms 7 technical overview

- Alkacon
	- OpenCms has <sup>a</sup> strict 3-tier architecture
		- Workplace / Website front-end
		- OpenCms Core "middleware" logic
		- Database access layer separated in "drivers"
	- Shell access to the OpenCms database if no web GUI is available
	- Module API for pluggable extensions
	- Content in OpenCms is stored in XML structures
	- Flexible, file based data repository (VFS)
	- Data repository accessible with WebDAV protocol

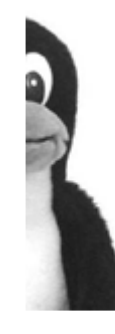

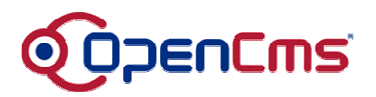

## OpenCms 7 technical overview (2)

- OpenCms leverages the power of many proven OSS components
	- $\mathcal{L}_{\mathcal{A}}$ Lucene (search engine)
	- $\mathcal{L}_{\mathcal{A}}$ – Dom4J (XML API)
	- $\mathcal{L}_{\mathcal{A}}$ JTidy (HTML parser)
	- Doomdark JUG (UID Generator)
	- $\mathcal{L}_{\mathcal{A}}$ – Log4j (Log file handler)
	- $\mathcal{L}_{\mathcal{A}}$ - Digester (XML Configuration reader)
	- $\mathcal{L}_{\mathcal{A}}$ - Commons DBCP/Pool (DB Connection)
	- $\mathcal{L}_{\mathcal{A}}$ Quartz (Scheduler)
	- $\mathcal{L}_{\mathcal{A}}$ Junit (Unit testing)

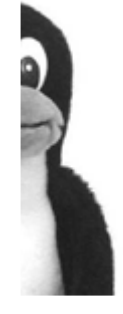

Alkacon

 $\mathcal{L}_{\mathcal{A}}$ 

…

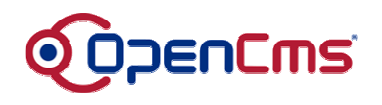

## Creating OpenCms templates with taglibs

- OpenCms Templates are simple JSP pages
	- $\mathcal{L}_{\mathcal{A}}$  , and the set of  $\mathcal{L}_{\mathcal{A}}$ - Taglib for accessing OpenCms functions
	- $\mathcal{L}_{\mathcal{A}}$ – Can be combined with other taglibs (e.g. JSTL)
	- $\mathcal{L}_{\mathcal{A}}$  All taglib functions are also available in scriptlet API
- Templates are simple resources in the OpenCms VFS, this means they
	- are version controlled
	- are workflow enabled (online / offline)
	- can be distributed in modules

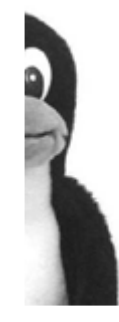

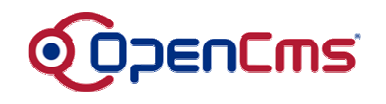

# Creating OpenCms templates with taglibs (2)

- Templates can have multiple subelements, for example:
	- $\mathcal{L}_{\mathcal{A}}$ - Navigation element
	- Ad banner element
	- Article list element
- A template usually formats / displays the content of one xmlpage/xmlcontent
	- $\mathcal{L}_{\mathcal{A}}$ – However, content can also be used on multiple locations
- The same templates can also be used to format the output of other JSP pages

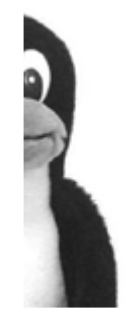

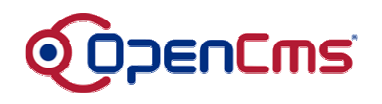

## Creating OpenCms templates with taglibs (3)

Alkacon

#### **Simple template example:**

<%@ taglib prefix="cms" uri="http://www.opencms.org/taglib/cms"%>

<html><head><title>OpenCms - <cms:property name="Title" escapeHtml="true" />  $\langle$ title> </head> <body>

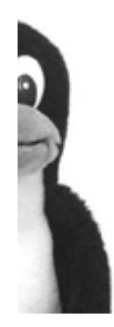

<cms:include element="body" />

</body> </html>

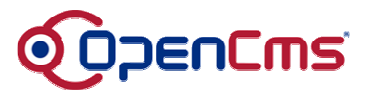

#### Demo Screenshot: A sample template

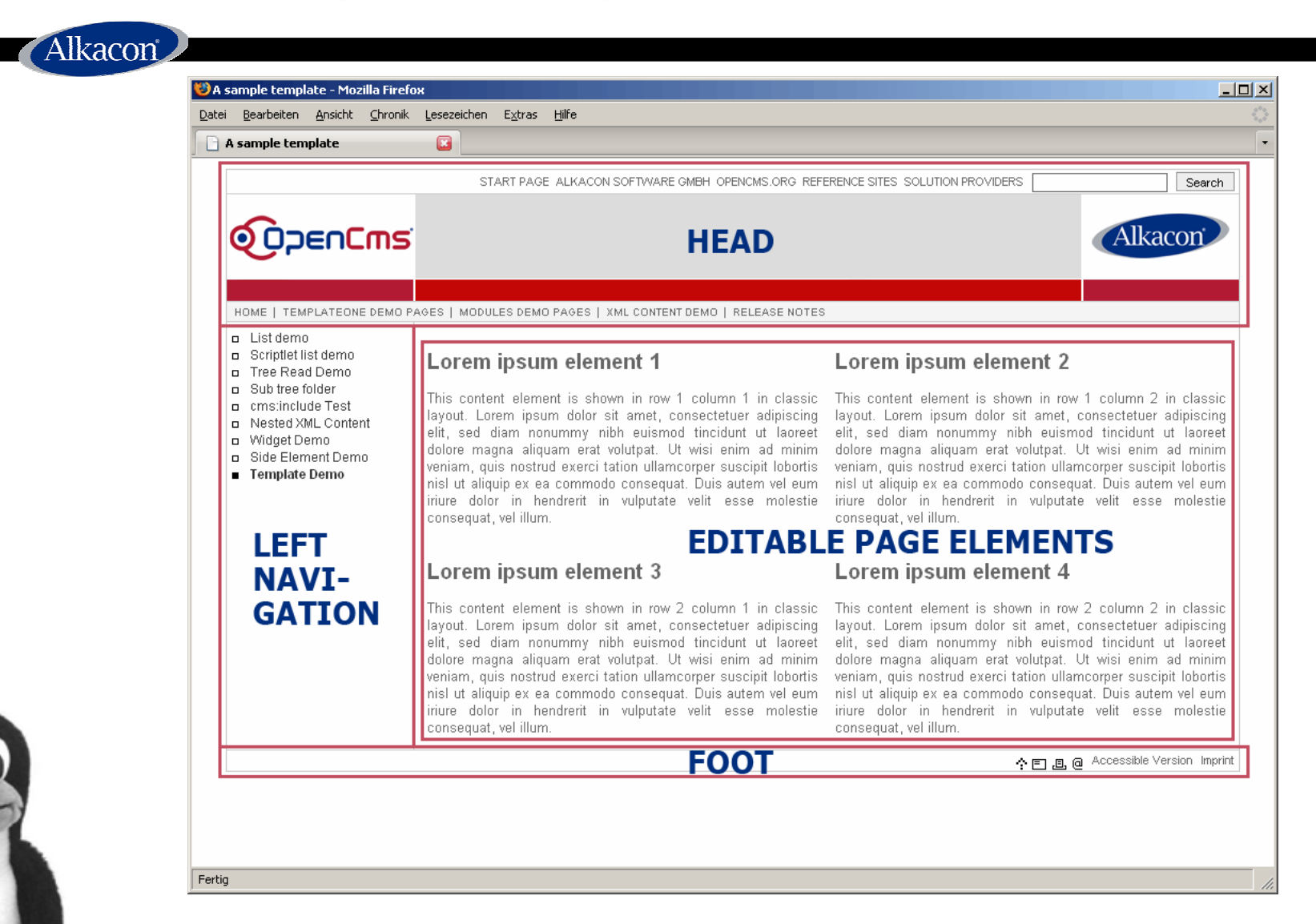

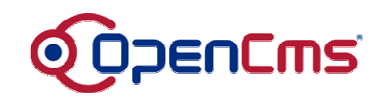

# Using and configuring the full text search engine

- OpenCms integrates the powerful Lucene full text search engine
- Creation of multiple indices is supported  $\mathcal{L}_{\mathcal{A}}$ - Example: One index per language
- Included are extractors for various commonly used document types
	- $\mathcal{L}_{\mathcal{A}}$ E.g. Word, Excel, PDF, XML, TXT, HTML…
- All searched content is also permission controlled, i.e. users will only see the results when they are allowed to "read"

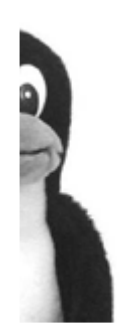

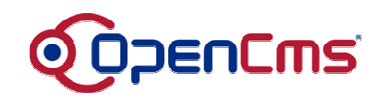

# Using and configuring the full text search engine (2)

- Configuration is done in OpenCms Administration view or the file **opencms-search.xml**
- Full control over the output layout, default layout shows a Google-like ranking with highlighted search terms
	- Highlight function can also be configured
- Also searches in properties (meta information)
- Indexed fields (contents, properties) can be configured according to special needs
- Restricted searches to subtrees of the VFSpossible
	- E.g. for "search only in this department"

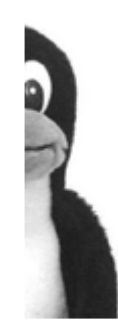

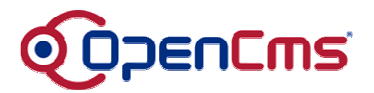

#### Demo Screenshot: Full text search output

 $\bullet$ 

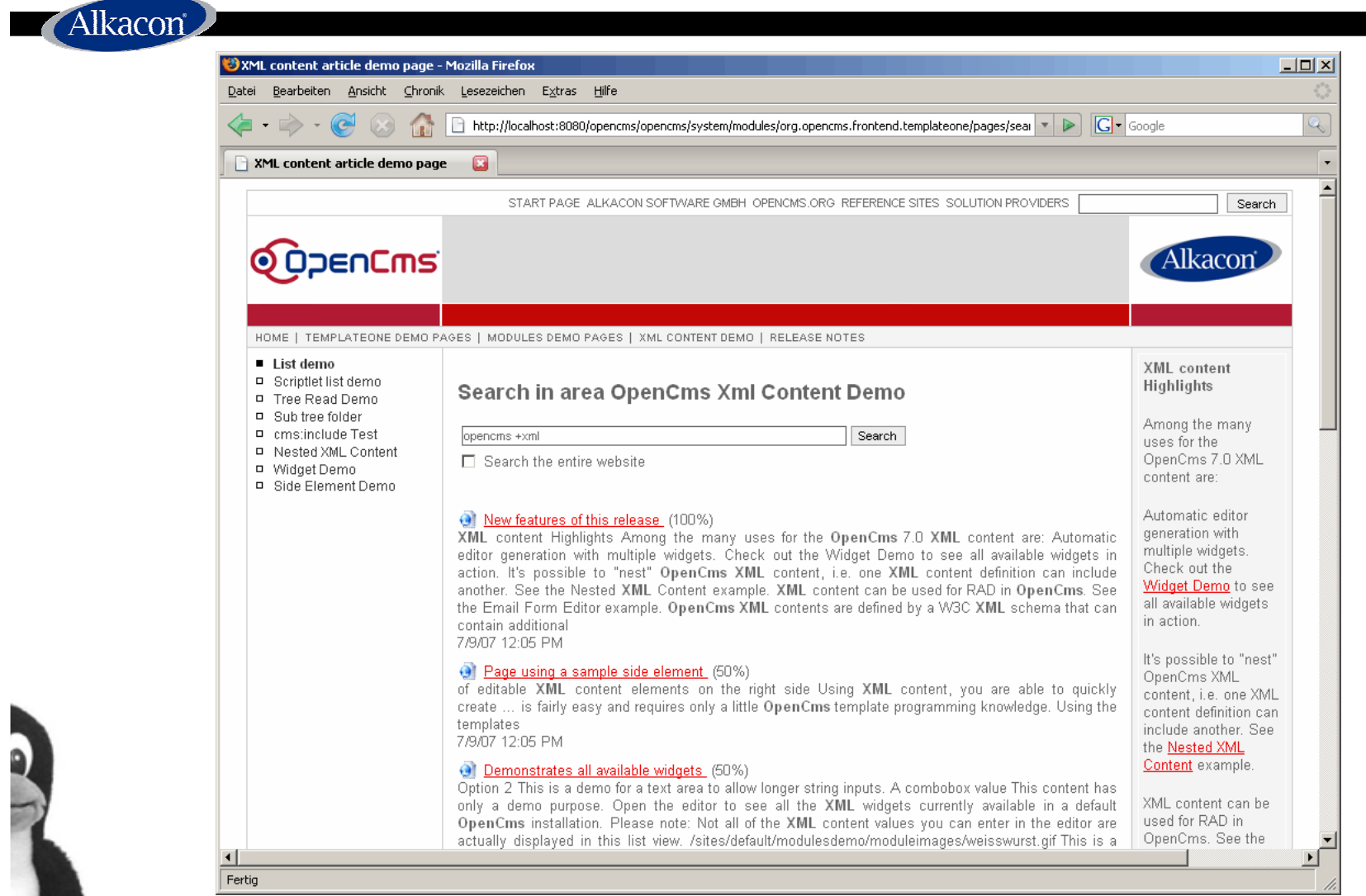

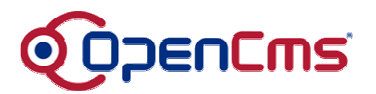

# Managing multilingual websites

- OpenCms 7 editable content is mainly composed of two types
	- $\mathcal{L}_{\mathcal{A}}$ xmlpage (unstructured, WYSIWYG content)
	- $\mathcal{L}_{\mathcal{A}}$ xmlcontent (structured with XML schema)
- Both types have <sup>a</sup> common XML structure to allow the creation of content in multiple languages
- The selected language is controlled by the configured *locale handler*
	- $\mathcal{L}_{\mathcal{A}}$ - default: configure locale property on folder
	- alternative: use browser locale

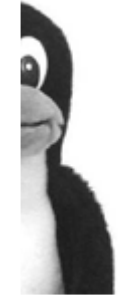

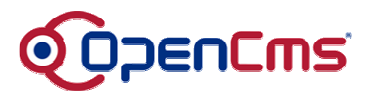

#### Managing multilingual websites (2)

```
Alkacon
```
#### **Sample XML Page structure:**

```
<?xml version="1.0" encoding="UTF-8"?>
```

```
<pages
  xmlns:xsi="http://www.w3.org/2001/XMLSchema-instance"
   xsi:noNamespaceSchemaLocation=
    "http://www.opencms.org/dtd/6.0/xmlpage.xsd">
<page language="de">
  <element name="text1"><links/>
   <content><![CDATA[<H1>Dieser Text ist in Deutsch</H1>]]></content>
  </element>
 </page>
 <page language="en">
  <element name="text1"><links/>
   <content><![CDATA[<H1>This text is in English</H1>]]></content>
  </element>
 </page>
</pages>
```
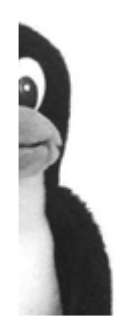

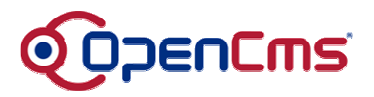

#### Managing multilingual websites (3)

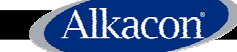

#### **Sample XML Content structure:**

<?xml version="1.0" encoding="UTF-8"?>

<Articles

xmlns:xsi="http://www.w3.org/2001/XMLSchema-instance" xsi:noNamespaceSchemaLocation=

"opencms://sites/default/xmlcontent/article.xsd">

<Article language="en">

<Title><![CDATA[Sample Article 1]]></Title> <Teaser><![CDATA[This is the first sample article.]]></Teaser> <Text name="element0"><links/>

<content><![CDATA[<p>This is the article 1 text</p>content> </Text>

</Article>

</Articles>

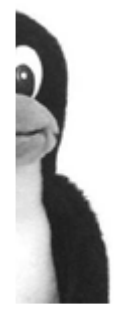

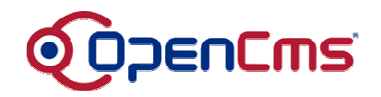

## Managing multilingual websites (4)

- Content in OpenCms can be created in any charset encoding supported by Java
	- UTF-8 is the default since version 6
- Different encodings can be mixed in one installation
	- $\mathcal{L}_{\mathcal{A}}$ - One page could be using ISO-8859-1 while the others on the site use UTF-8
- The WYSIWYG editor supports automatic conversion of "unknown" characters to HTML entities (and vice-versa)
	- $\mathcal{L}_{\mathcal{A}}$ E.g. € for "€" symbol in ISO-8859-1

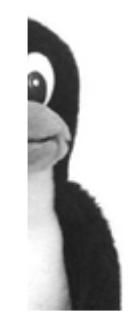

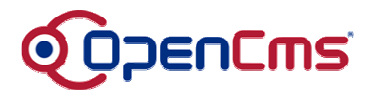

#### Demo Screenshot: Multilingual editing in UTF 8

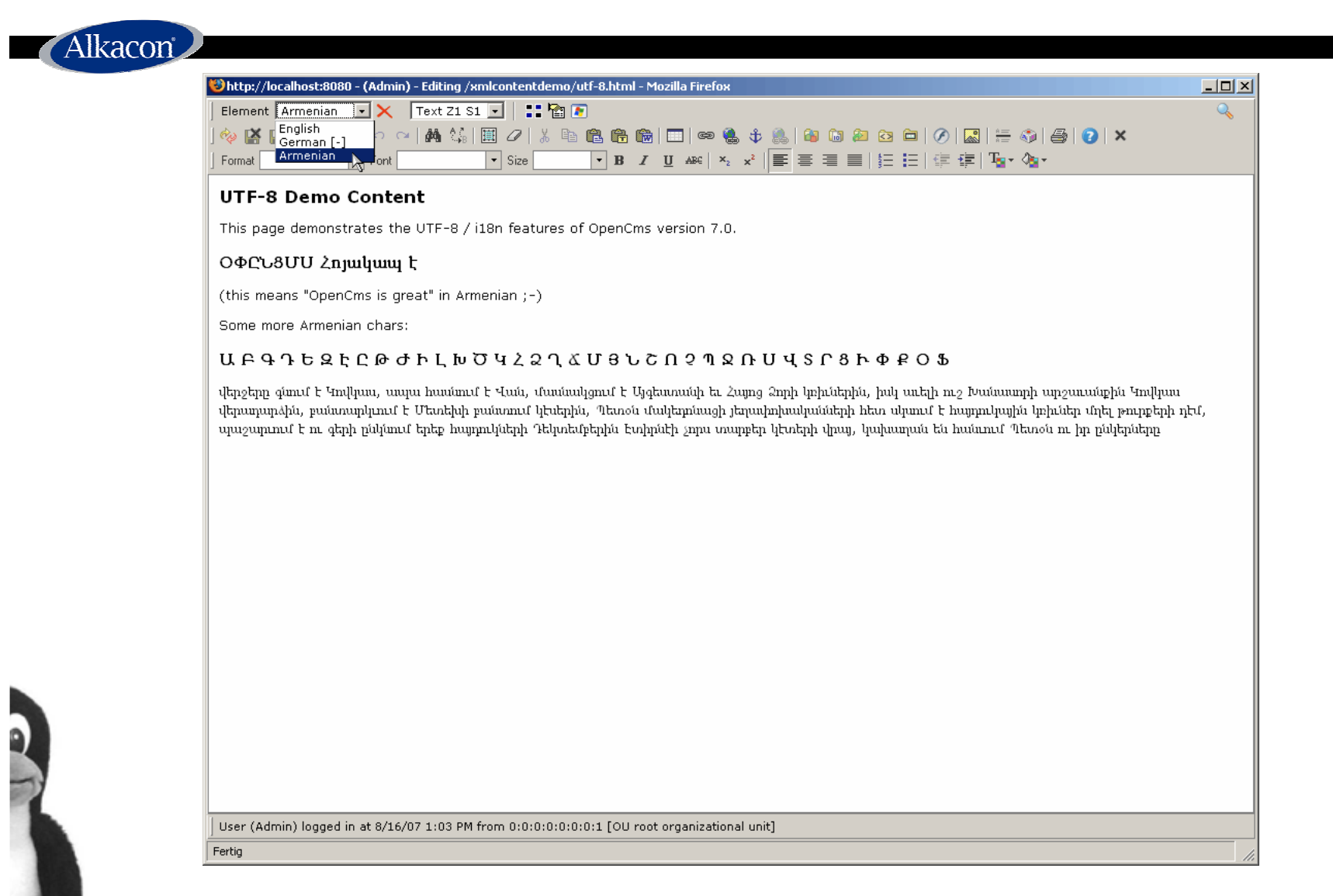

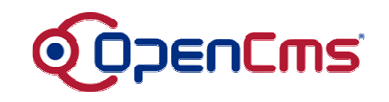

## Defining structured content using XML schema

- XML content is one of the most powerful features of OpenCms
- This allows simple creation of "Structured content" according to <sup>a</sup> W3C XML schema
	- The XML schema used must itself followanother XML schema for XML contents
- The XML schema used is also managed in the OpenCms VFS
- An editor for the XML content is automatically created using the XML schema

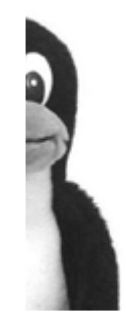

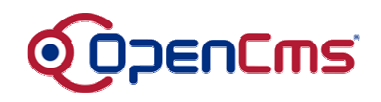

## Defining structured content using XML schema (2)

Alkacon

#### **Sample XML Content schema:**

```
<?xml version="1.0" encoding="UTF-8"?>
```

```
<xsd:schema xmlns:xsd="http://www.w3.org/2001/XMLSchema" elementFormDefault="qualified">
```

```
<xsd:include schemaLocation="opencms://opencms-xmlcontent.xsd"/>
```

```
<xsd:element name="Articles" type="OpenCmsArticles"/>
  <xsd:complexType name="OpenCmsArticles">
         <xsd:sequence>
          <xsd:element name="Article" type="OpenCmsArticle" minOccurs="0" maxOccurs="unbounded"/>
         </xsd:sequence>
  </xsd:complexType>
  <xsd:complexType name="OpenCmsArticle">
          <xsd:sequence>
                       <xsd:element name="Title" type="OpenCmsString" />
                       <xsd:element name="Teaser" type="OpenCmsString" />
                       <xsd:element name="Text" type="OpenCmsHtml" />
         </xsd:sequence>
          <xsd:attribute name="language" type="OpenCmsLocale" use="required"/>
  </xsd:complexType>
  <xsd:annotation><xsd:appinfo>
                      <mapping element="Title" mapto="property:Title" />
          </xsd:appinfo>
  </xsd:annotation>
</xsd:schema>
```
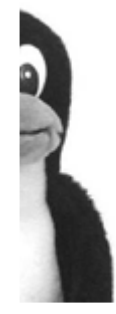

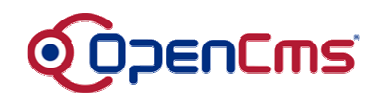

## Defining structured content using XML schema (3)

#### **Sample XML Content structure:**

<?xml version="1.0" encoding="UTF-8"?>

<Articles

Alkacon

xmlns:xsi="http://www.w3.org/2001/XMLSchema-instance" xsi:noNamespaceSchemaLocation=

"opencms://sites/default/xmlcontent/article.xsd">

<Article language="en">

<Title><![CDATA[Sample Article 1]]></Title> <Teaser><![CDATA[This is the first sample article.]]></Teaser> <Text name="element0"><links/>

<content><![CDATA[<p>This is the article 1 text</p>content> </Text>

</Article>

</Articles>

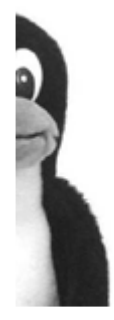

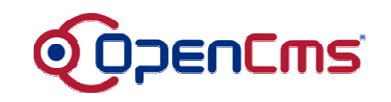

# Defining structured content using XML schema (4)

- XML content can also be mapped to corresponding VFS properties or attributes
	- $\mathcal{L}_{\mathcal{A}}$ E.g. "Title" field to "Title" property
- Some XML content types are predefined in OpenCms
	- $\mathcal{L}_{\mathcal{A}}$ - news articles, events, job offerings and more are shipped with the OpenCms distribution
	- $\mathcal{L}_{\mathcal{A}}$ - Predefined content types can be extended through an open API / configuration
- A taglib API is available to access XML content in lists, detail pages etc.

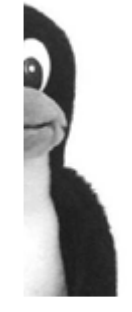

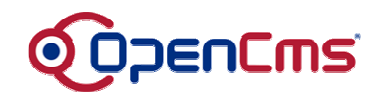

# Defining structured content using XML schema (5)

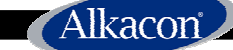

#### **Sample XML Content list page:**

```
<%@ taglib prefix="cms" uri="http://www.opencms.org/taglib/cms" %>
<cms:include property="template" element="head" />
```

```
<cms:contentload collector="allInFolder"
  param="/article_${number}.html|article">
```

```
<div class="element2"><b><cms:contentshow element="Title" /></b><br>
<cms:contentshow element="Teaser" /><br>
<small><a href="<cms:link><cms:contentshow
element="${opencms.filename}" /></cms:link>">read
  more...</a> </small>
\langlediv>
```
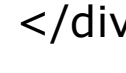

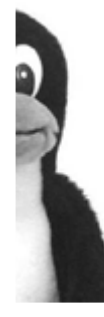

#### </cms:contentload>

<cms:include property="template" element="head" />

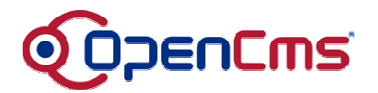

#### Demo Screenshot: Structured content in XML Schema

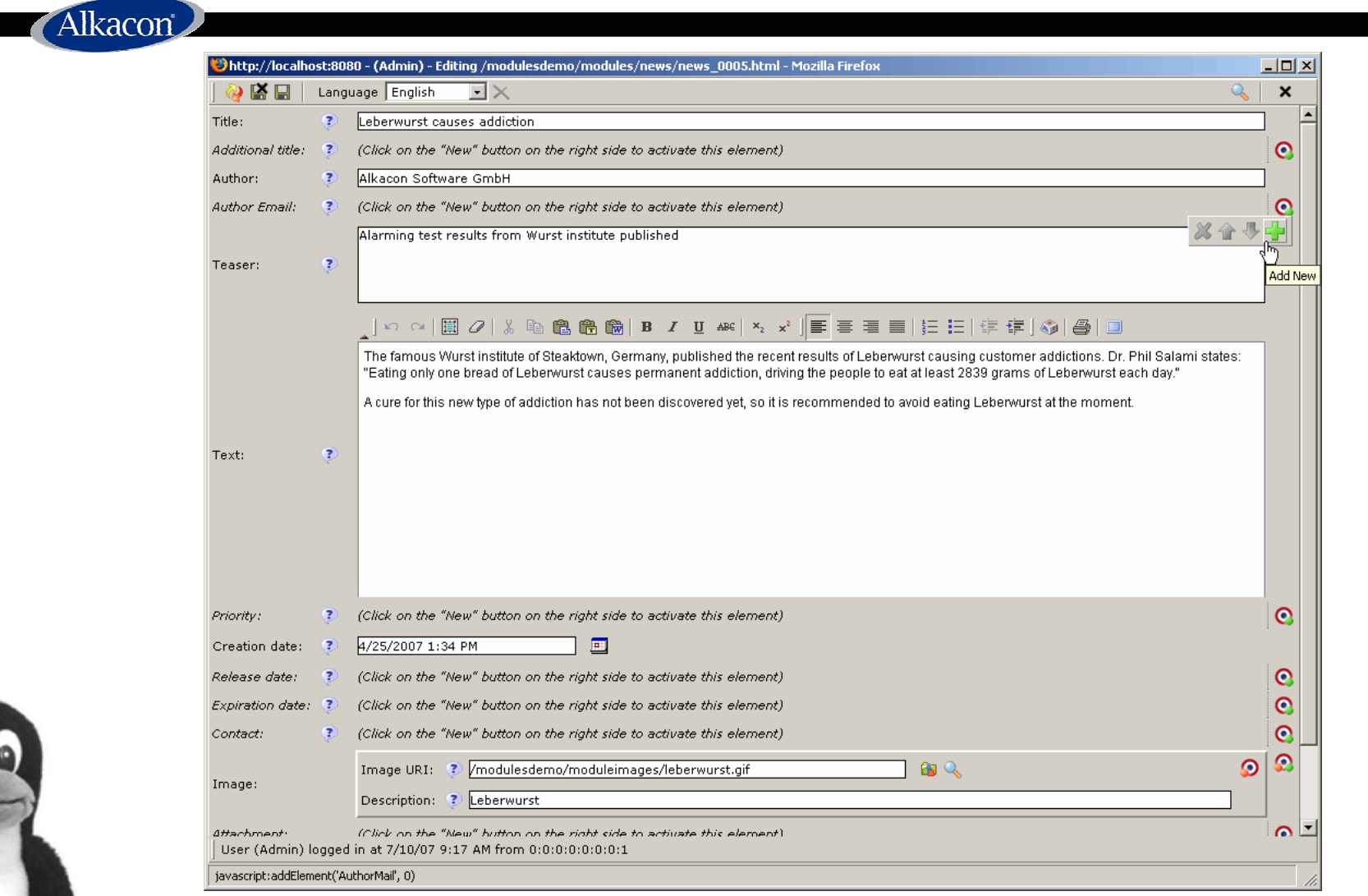

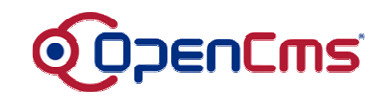

# Integrating "Direct Edit" functionality

- "Direct edit" allows for access to the editor through the website "front end"
- All access is permission/lock controlled
	- $\mathcal{L}_{\mathcal{A}}$ No access if no "write" permission
	- $\mathcal{L}_{\mathcal{A}}$ Access disabled if file is currently locked
- "Direct edit" is available only in the Offline project, not on the published Online site
- Integration is very simple with just some additional tags
	- $\mathcal{L}_{\mathcal{A}}$ HTML inserted can optionally be selected

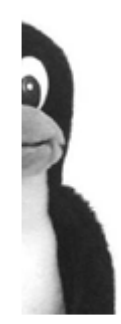

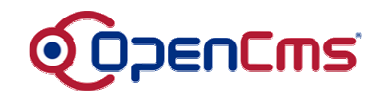

## Integrating "Direct Edit" functionality (2)

Alkacon

#### **"Direct edit" for a template example:**

<%@ taglib prefix="cms" uri="http://www.opencms.org/taglib/cms"%>

<html><head><title>OpenCms - <cms:property name="Title" escapeHtml="true" />  $\langle$ title> <cms:editable /> </head> <body>

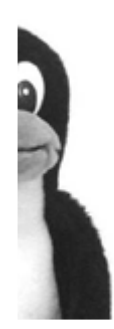

<cms:include element="body" editable="true" />

</body> </html>

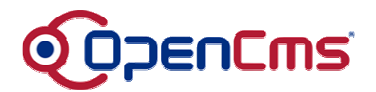

#### Demo Screenshot: Direct edit from the website

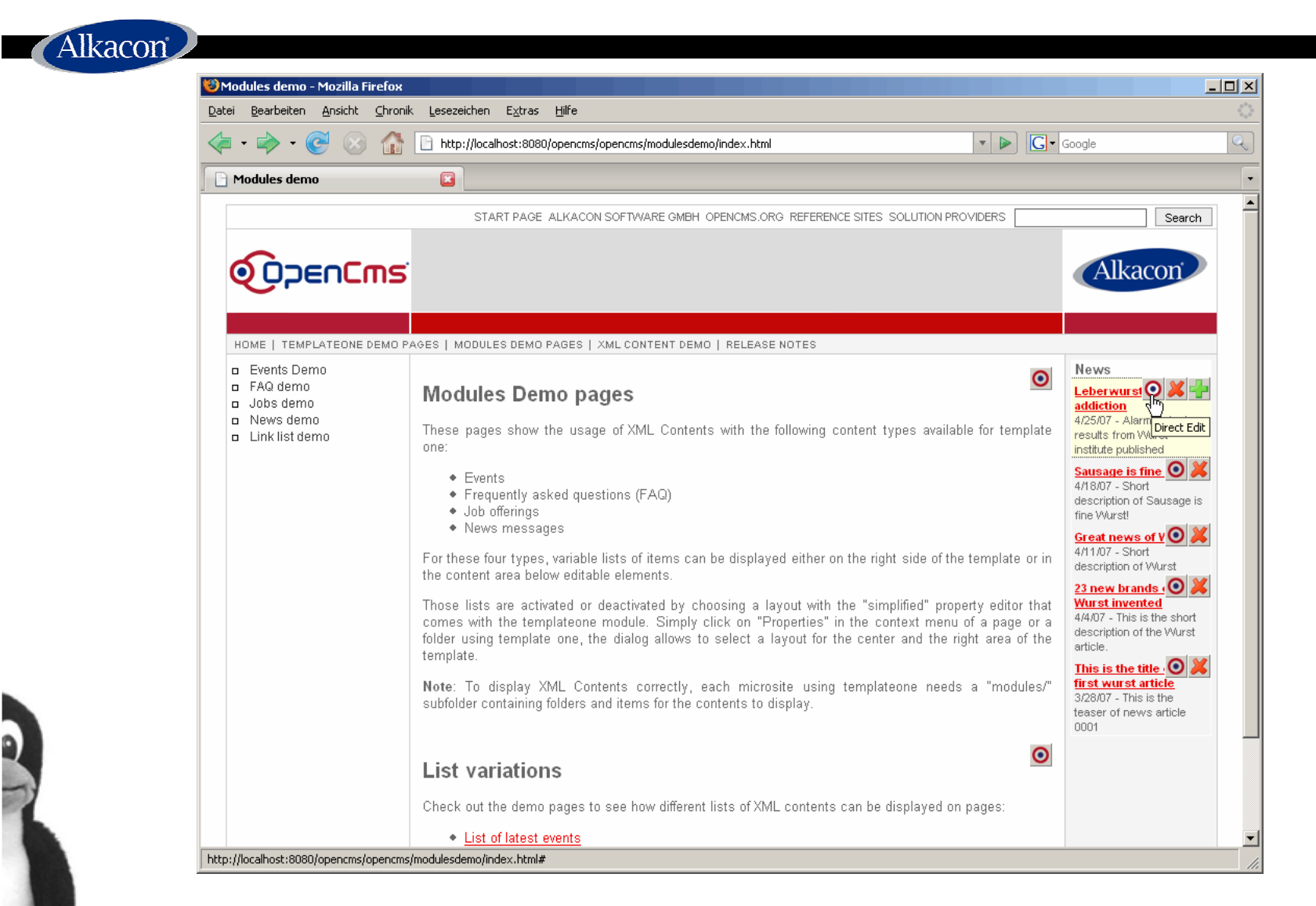

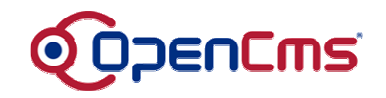

## Integrating "Direct Edit" functionality (3)

Alkacon

…

…

#### **"Direct edit" on <sup>a</sup> XML content example:**

<%@ taglib prefix="cms" uri="http://www.opencms.org/taglib/cms"%>

<cms:contentload collector="singleFile" param="\${opencms.uri}" editable="true">

<h1><cms:contentshow element="Title" /></h1>  $$p$$ <cms:contentshow element="Text" />  $\langle$ /p>

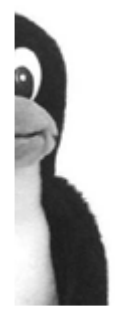

#### </cms:contentload>

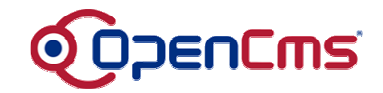

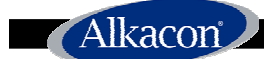

# **Alkacon OpenCms Contacts**

Alkacon Software GmbHAn der Wachsfabrik 1350996 Cologne Germany

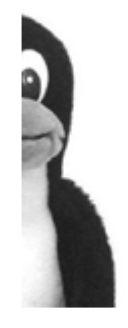

http://www.alkacon.com http://www.opencms.org